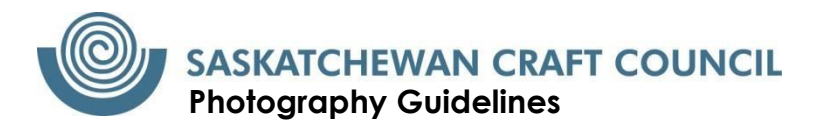

# **Step 1: Prepare your space**

To ensure your work remains the focal point, you need to find or create a backdrop. For smaller works, find a simple wall and consider a blank piece of paper under your piece. For larger works, be sure to move or clear away distracting objects or furniture. If your piece is meant to be hung on a wall, make sure it is level to prevent shadows. Consider the lighting. If you do not have a lighting kit, natural day light works best. Photographing near a window on an overcast day reduces shadows but provides lots of ambient light. Before you take your photographs, make sure you have attended to the following parameters:

- o If your work has a signature or your initials written or carved, please block it with a sticker, piece of tape, or ensure it is cropped out of the image.
- o If your piece is framed, please photograph it *out of the frame* you will have trouble with the glass reflection when photographing.

# **Step 2: Take your photos.**

You don't need a professional camera to do this. Most smartphones are equipped with a high-quality camera that will work well enough to photograph your work for digital viewing. For tips on photographing your work with a smartphone, we recommend the following videos and articles:

- [How to photograph your 3D art](https://artprof.org/courses/photographing-3d-artwork/)
- [Photography Mistakes and how to Fix Them](https://willkempartschool.com/how-to-photograph-your-paintings-with-your-iphone/)
- [Photographing 3D art with an iPhone](https://www.youtube.com/watch?v=AMaUhKJgQv0)
- [How to Take Product Photography at Home with a Smartphone](https://www.youtube.com/watch?v=ZFqvFP4GsvI&feature=youtu.be)

**Note:** Your submission to the SCC Boutique must include at least one of each of the following:

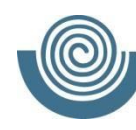

## **SASKATCHEWAN CRAFT COUNCIL Photography Guidelines**

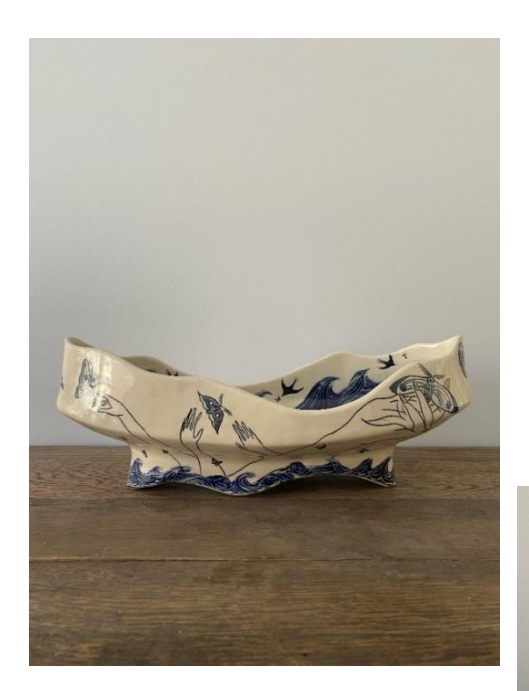

#### 1. **Presentation view image**

How a viewer would look at the piece or approach it in a gallery. Make sure you're including the whole piece, but get close enough to the object that you're not left with too much empty space. Notice that a white paper underneath the work is less distracting than using the wooden table.

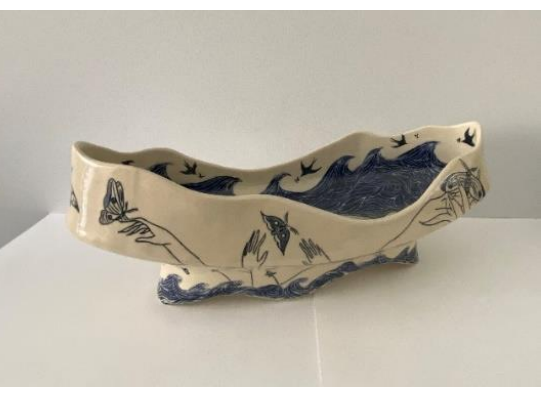

Example artwork: *Melusine* by

Paula Cooley & Maia Stark

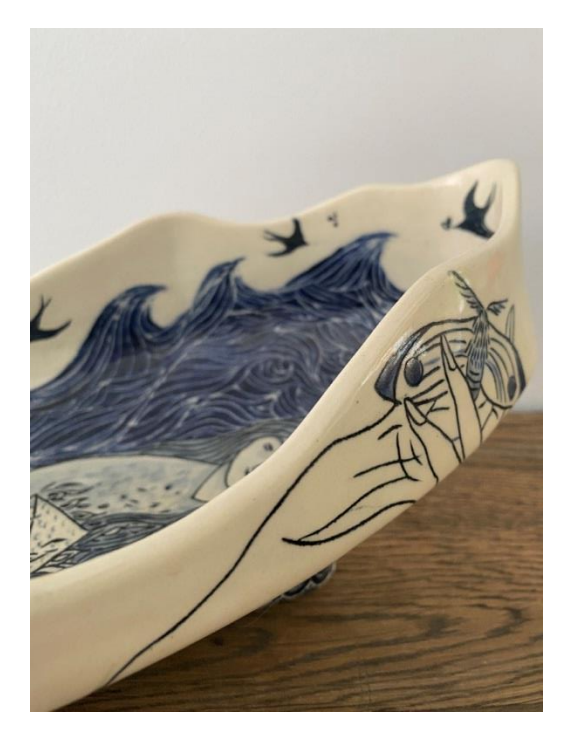

2. **Detail image**

Show us something you are proud of: seams, texture, details.

![](_page_2_Picture_0.jpeg)

### 3. **Underside/back finishing**

Show us the bottom of your piece, or the back of your piece; pick an area that shows us your finishing. E.g. quilters should show Jurors the finishing of the back of their piece. Please select the appropriate perspective for your work. Remember to tape over any signatures so no one can read it.

![](_page_2_Picture_3.jpeg)

4. After making sure you have at least one of each of the above, **include additional images (up to 10 images total)** that provide more perspectives of your work. Try showing different perspectives and use different points of view so you have plenty of options to choose from.

![](_page_2_Picture_5.jpeg)

![](_page_2_Picture_6.jpeg)

![](_page_3_Picture_0.jpeg)

# **Step 3: Prepare your images**

If you're not sure how to move image files off your phone onto a computer or laptop, check out this article:

## **[How to Get Photos off your Smartphone](https://www.pcmag.com/news/how-to-get-photos-off-your-iphone-or-any-smartphone)**

Because photos in their original format, even on a smartphone, are quite large, they need to be resized and renamed.

To see the size of your file, right click and select **Properties**.

This will give you details about the file type, size, etc.

![](_page_3_Picture_7.jpeg)

![](_page_4_Picture_0.jpeg)

## **SASKATCHEWAN CRAFT COUNCIL Photography Guidelines**

![](_page_4_Picture_2.jpeg)

We've created a **tutorial** on how to resize photos using **PIXLR**, free online photo editing software. You can use PIXLR to make other edits to your photos if you wish, such as cropping and adjusting lighting.

![](_page_4_Picture_4.jpeg)

![](_page_4_Picture_5.jpeg)

**SCC Boutique Image Requirements** 

![](_page_5_Picture_0.jpeg)

Please use the following detailed requirements to make sure your images are the correct size. We also ask that you rename your files (they likely are saved with an automatically generated numerical filename) before submitting.

- **10 Images maximum (3 minimum)**
	- o Must include 1 presentation view; 1 detail view; 1 underside/back/finishing view
- **Image size**
	- o Please ensure each image you submit is the following:
		- File type: JPEG or JPG
		- **·** Image size: 1500 pixels wide maximum
		- File size: 2MB maximum

## • **File Naming**

- o Please ensure each image you submit is titled as follows:
	- *"Title#\_media***"** E.g., if the title of your work is "Solar System" and it is a glass blown piece, your first image should be named:

## *Solarsystem01\_glass.jpg*

• The second and third images should be: *Solarsystem02\_glass.jpg Solarsystem03\_glass.jpg* and so on.

If you use a variety of craft media to accomplish your work, please use the word "mixm" for mixed media.

Note: Images submitted to jurying should not show a watermark of any kind.

![](_page_6_Picture_0.jpeg)

## • **Optional media: Video File**

The SCC will accept video files to provide additional information about a piece. You may wish to do this if your piece is very large and complex and therefore difficult to photograph; or if your piece requires mobility or interaction so we can understand the full functionality of the work (e.g. a mobile or a piece with electronics, motion detectors, etc.,) **Only one video file per entry will be accepted** and is not required**.**  Before you take your video, make sure you have attended to the following parameters.

- o If your work has a visible signature, please block it with a sticker or piece of tape.
- o Try to arrange a neutral background for your work.

#### PLEASE NOTE:

- iPhone videos are saved as "MOV" files and need to be converted to MP4 files. There is free online software available to do this, such as [freeconvert.](https://www.freeconvert.com/mov-to-mp4)
- Keep in mind that video files, even those taken with a smartphone, are *very* large. Video submissions must be short (**maximum 10 seconds**) to fit within our size parameters.

## **SCC Boutique Video Requirements**

- **File size**
	- o Please ensure the video file you submit adheres to the following:
		- File type: MP4
		- File size: 30MB maximum

#### • **File naming**

o Please adhere to the same file naming guidelines as provided for image requirements.

#### *" Title\_media.MP4"*

E.g., if your title is "Solar System" and it is a glass blown piece, your video file should be named:

#### *Solarsystem\_glass.MP4*